# ماژول دی اکسيد کربن **-1260TM**

اين دستگاه قـادر بـه انـدازه گيـري كميتهـاي دي اكسـيد كـربن ، دما و رطوبـت بـراي مانيتورينـگ و كنتـرل كيفيـت هـواي محـيط بكــار مــي رود . امكانــات دســتگاه شــامل خروجــي ديجيتــال و خروجــي 485RS مــي باشــد . بــدين وســيله مــي تــوان چنــد دسـتگاه را بـا هـم شـبكه كـرد و تمـام پارامترهـاي محـيط مـورد نظـر را در چنـد نقطـه مـانيتور كـرد . ضـمن عمليـات نشـان دادن داده هـا مـي تـوان خروجيهـا ( فـن – گرمـا سـاز – سـرما سـاز – رطوبـت سـاز – توليـد كننـده دي اكسـيد كـربن ) را كنتـرل كـرد تا هواي مطلوب براي محيط فراهم شود . ايــن دســتگاه حساســيت بــالايي بــه دي اكســيد كــربن داشــته و

كاليبراسيون آن بـه سـادگي انجـام مـي پـذيرد . نگهـداري آسـان ، قيمــت پــايين و عمــر بــالاي سنســورها از ديگــر ويژگيهــاي ايــن دستگاه مي باشد .

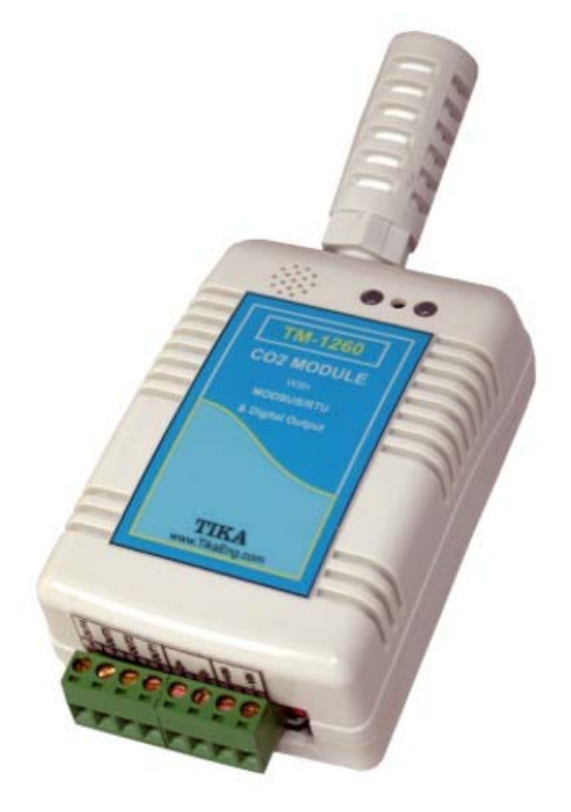

## **كاربردها :**  - اتوماسيون ساختمان - گلخانه ها - سالن هاي كشت و پرورش قارچ - سالن هاي دامپروري و گاوداري - سالن هاي مرغداري

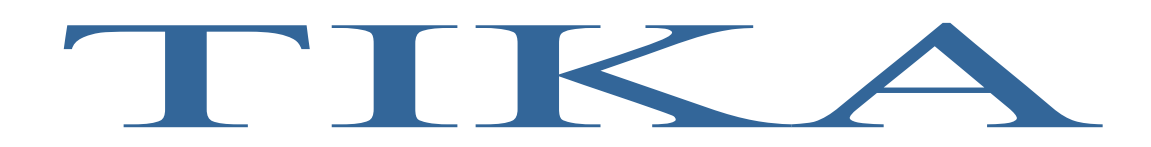

#### **فهرست صفحه**

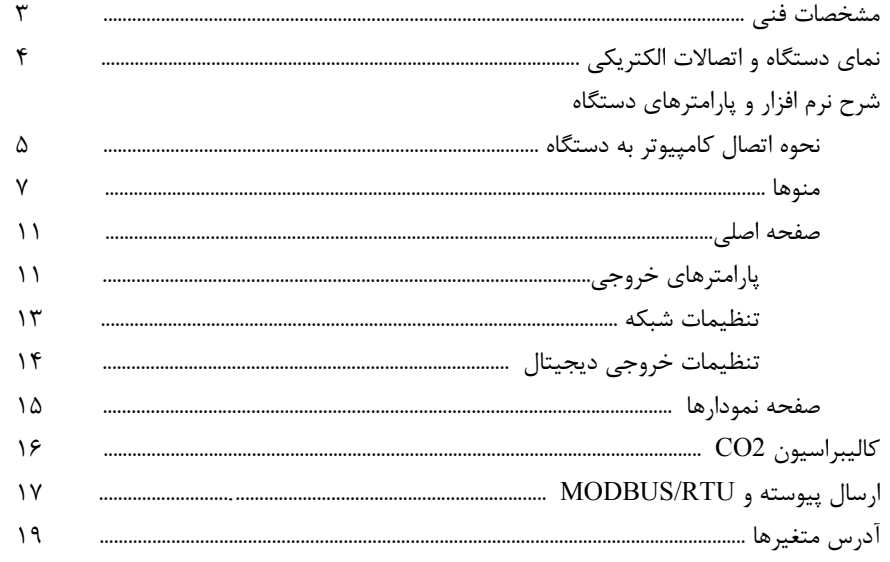

**توجه :** - قبل از استفاده اين راهنما بطور كامل مطالعه شود . - اين دستگاه بايد دائم روشن باشد و براي بالا بردن دقت دستگاه از قطع و وصل تغذيه دستگاه خودداري كنيد . هر وقت دستگاه را روشن كرديد ، 48 ساعت زمان براي پايداري سنسور گاز لازم است . بعد از گذشت اين زمان ، مقدار غلظت گاز قابل قبول مي باشد . بهتر است بعد از ۴۸ ساعت ، دستگاه را در هواي پاك كاليبره نماييد ( Bench mark ) . براي جلوگيري از قطع و وصل تغذيه ، مي توان از يك باطري 24 ولتي استفاده كرد . - محل نصب دستگاه بايد دور از ميدانهاي مغناطيسي ( موتورهاي الكتريكي ، ترانس و ... ) باشد ( حداقل 2 متر فاصله ) . - اين دستگاه براي محيط هاي كه غلظت دي اكسيد كربن كمتر از ppm2000 است مناسب مي باشد و اگر در محيط هايي با غلظت بالا تر استفاده شود ، باعث كاهش عمر سنسور مي شود (از نفس كشيدن نزديك دستگاه خوداري نماييد ) . - دستگاه نبايد در معرض بخارآب ، گازهاي HCl 2,Cl ,SOx ,S2H قرار گيرد .

### **مشخصات فني تغذيه :**   $22 \sim 26$   $\sqrt{3}$ تغذيه : توان مصرفي : W1.6 **شرايط محيطي :**  $-10\sim$   $45\degree$ c , 5  $\sim$   $95\ \%$  RH  $-10\sim$  45  $\degree$ c , 5  $-10\sim$  45  $-10\sim$  $-20\sim 60\degree$ C ,  $5\sim 95\ \%~\rm{RH}$  .  $\hspace{0.5cm}$  .  $\hspace{0.5cm}$  .  $\hspace{0.5cm}$  .  $\hspace{0.5cm}$  .  $\hspace{0.5cm}$  .  $\hspace{0.5cm}$  .  $\hspace{0.5cm}$  .  $\hspace{0.5cm}$  .  $\hspace{0.5cm}$  .  $\hspace{0.5cm}$  .  $\hspace{0.5cm}$  .  $\hspace{0.5cm}$  .  $\hspace{0.5cm}$  .  $\hs$ **مشخصات سنسور** 2CO **:** نوع سنسور : ( ساخت ژاپن )4161TGS  $350 \sim 5000$   $_{\text{ppm}}$   $\,$ رنج اندازه گيري : ± 20 % Full scale : دقت 1.5 min to 90% of final : پاسخ زمان زمان گرم شدن : Longer or Hour 12 عمر سنسور : 10 سال ( در هواي ppm350 ( **مشخصات سنسوردما و رطوبت :** نوع سنسور : ( ساخت سويس )11SHT -10  $\sim$   $45\degree$ c , 5  $\sim$  95 % RH  $^{-10}$   $\sim$  45  $^{-10}$  .  $\pm$  2  $\degree$  c  $\pm$  3 % RH  $\pm$  2  $\degree$  c  $\pm$  3 % RH  $5 \sim 30 \text{ s}$ زمان پاسخ دما : زمان پاسخ رطوبت : s 8 **مشخصات پورت 485RS :** 2400 , 4800 , 9600 , 19200 , 38400 , 57600 b/s : ( Baud rate ) ارسالي نرخ

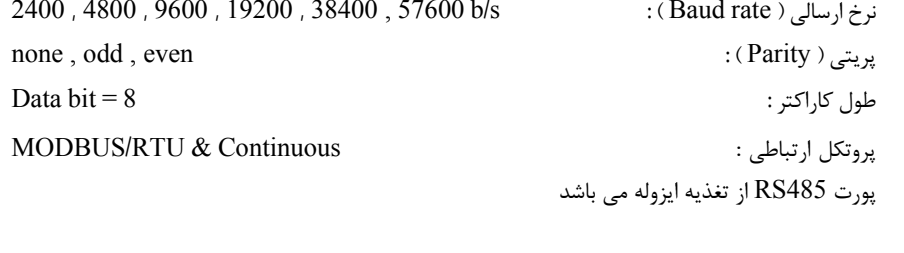

#### **خروجي ديجيتال :**

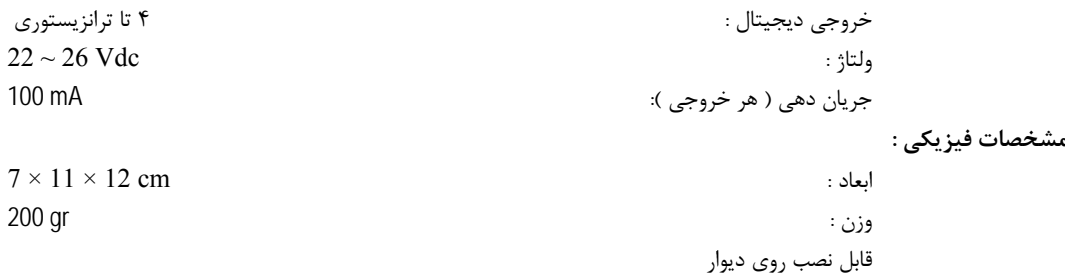

دستگاه در چهار مدل با امكانات زير قابل سفارش مي باشد :

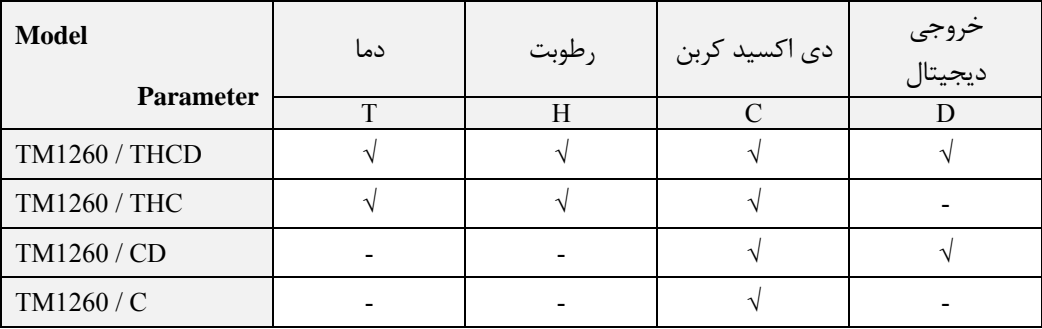

**نماي دستگاه و اتصالات الكتريكي**  نماي دستگاه در شكل روبرو نشان داده شده است . اجزا به شرح زير مي باشد : 1 ) محل قرارگيري سنسور رطوبت و دما ، سنسور داخل يك فيلتر هوا براي جلوگيري از عبور گرد و غبار قرار دارد . به همين دليل زمان پاسخ سنسور حدود S30 مي باشد .

2 ) 1LED : اين نشانگر وضعيت كاركرد دستگاه را نشان مي دهد . سبز : در حالت عادي ( Normal ( اين LED روشن مي شود . قرمز : وقتي كه دستگاه كاركرد غير عادي داشته باشد ( يكي از سنسورها خراب باشد ) اين LED روشن مي شود .

3 ) 2LED : اين نشانگر وضعيت پورت 485RS را نشان مي دهد . سبز : وقتي كه پورت 485RS اطلاعاتي را دريافت كند اين نشانگر بطور لحظه اي روشن مي شود . قرمز : وقتي كه اطلاعاتي از پورت 485RS ارسال شود اين نشانگر بطور لحظه اي روشن مي شود .

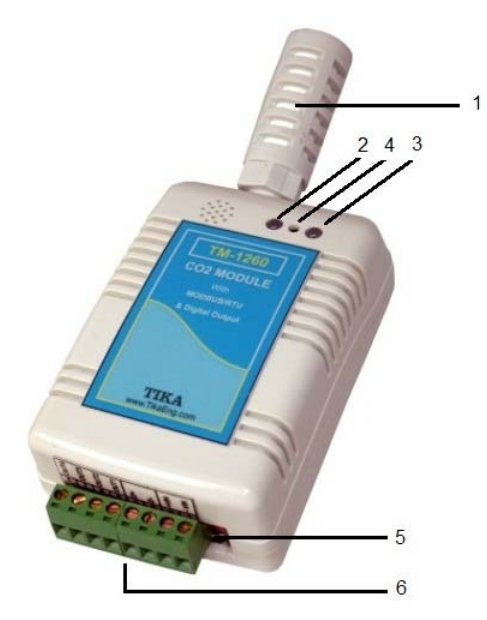

4 ) ميكرو سوئيچ : براي اندازه گيري دقيق مقدار 2CO بهتر است كه بطور مرتب دستگاه را كاليبره نماييد . يكي از روشهاي كاليبراسيون اين دستگاه به سادگي در هواي پاك انجام مي شود . با فشردن اين كليد دستگاه غلظت هواي محيط را ppm350 در نظر ميگيرد . با اين كار 1LED به رنگ قرمز نشان داده مي شود و سپس سبز مي شود .

قبل از كاليبراسيون توضيحات بخش كاليبراسيون را مطالعه نماييد .

5 ) 1SW : اين كليد براي اتصال دستگاه به كامپيوتر و انجام تنظيمات شبكه بكار مي رود . اين كليد فقط بر پارامترهاي شبكه تاثير مي گذارد و براي اعمال تغييرات بعد از تنظيم كليد ، يكبار دستگاه را خاموش – روشن كنيد .

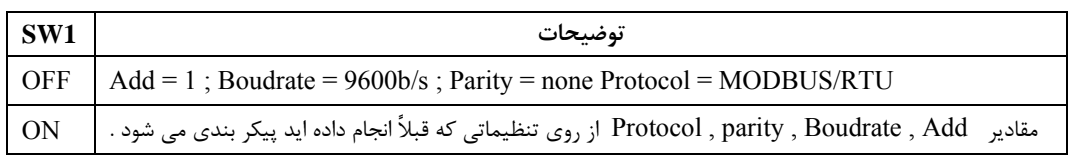

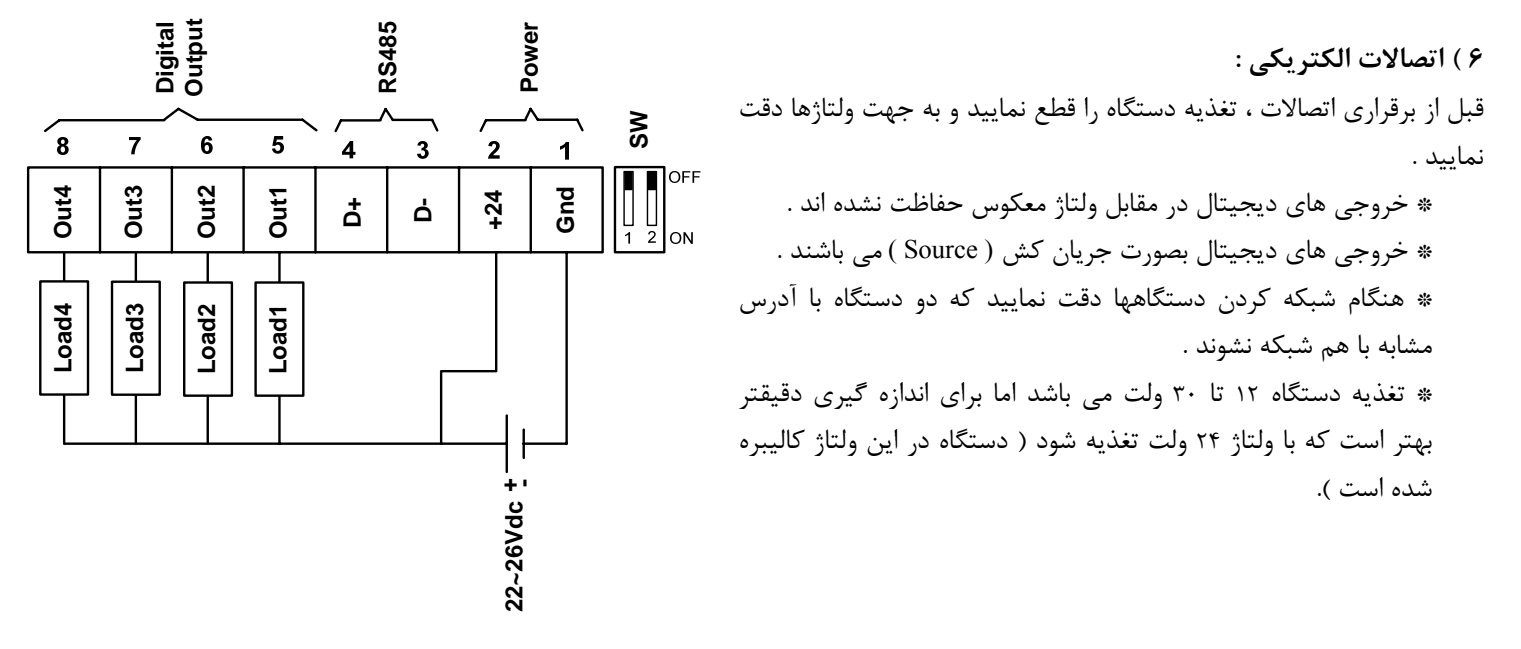

#### **نحوه اتصال كامپيوتر به دستگاه**

پس از نصب نرم افزار Setting-TM ، نرم افزار -1260TM را در محل -1260TM > Setting-TM > programs All > Start اجرا نماييد . سپس پنجره اول برنامه باز مي شود ( همانند شكل پايين ) . اين صفحه براي برقراري ارتباط بين نرم افزار و دستگاه است و اگر پارامترها درست مقداردهي نشوند ، ارتباط با دستگاه برقرار نمي گردد .

براي برقراري ارتباط كارهاي زير را انجام دهيد :

- 1 دستگاه را خاموش نماييد .
- 2 كليد 1SW را در وضعيت OFF قرار دهيد .

3 – پورت 485RS دستگاه را به كامپيوتر خود وصل كنيد .

- اگر پورت كامپيوتر 232RS است از يك مبدل 232RS به 485RS استفاده نماييد .

- اگر از مبدل USB به 485RS استفاده مي نماييد درايور مبدل را نصب كنيد .

- وقتي كه دستگاه را به يكي از پورتهاي كامپيوتر خود مي زنيد ، توجه نماييد كه آن پورت توسط نرم افزار ديگري استفاده نشده باشد .

- در هنگام اتصال به جهت پايه هاي +D , -D دقت نماييد .

4 – تغذيه دستگاه را وصل نماييد .

- LED هاي TX , RX خاموش مي باشند .

5 – نرم افزار -1260TM را اجرا نماييد .

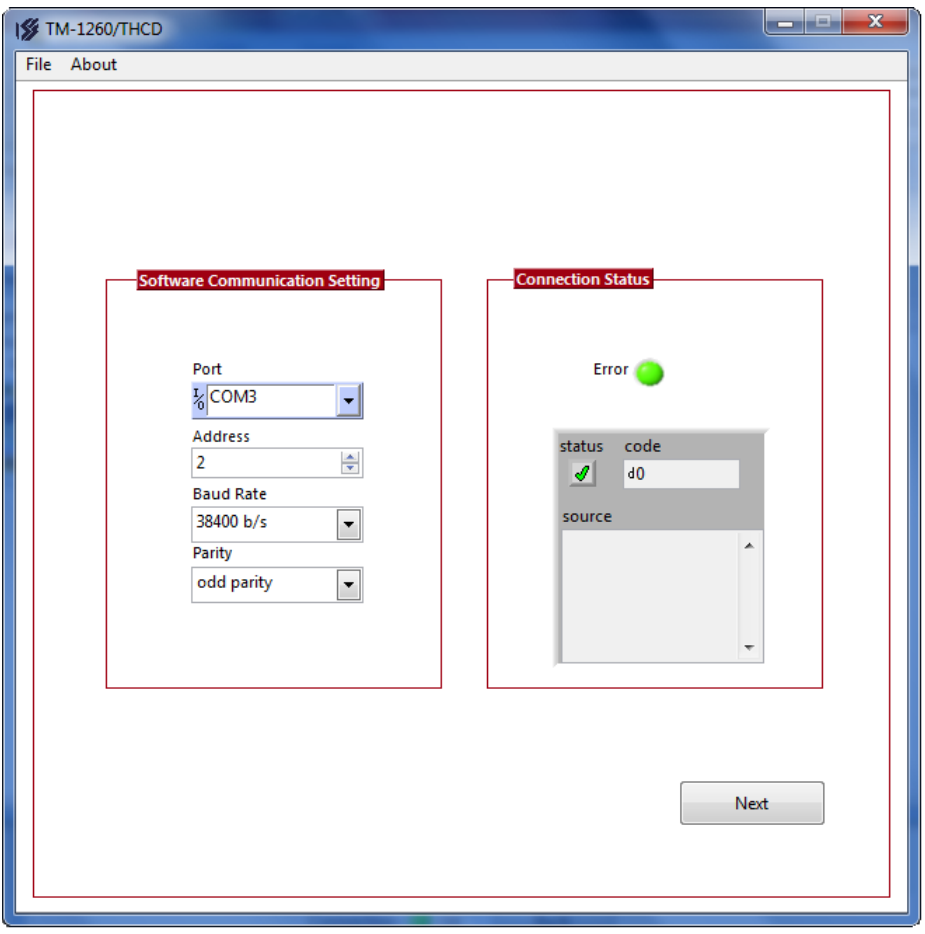

6 – در پارامتر Port ، نام پورتي كه استفاده مي نماييد را مشخص كنيد ( اگر نام پورت را نمي دانيد به پنجره Manger Device قسمت Ports برويد و از آنجا شماره پورت را بيابيد ) .

7 – اگر تمام موارد بالا بدرستي انجام شده باشند نشانگر خطاي Error به رنگ سبز نمايش داده مي شود و هيچ پيغامي در صفحه Source نشان داده نمي شود .

اگر ارتباط برقرار نشد ( نشانگر Error بصورت چشمك زن و يا در پنجره Source يك پيغام خطا ظاهر شد ) موارد زير را بررسي نماييد :

- اگر پيغام Out Time نشان داده شد موارد زير را كنترل كنيد :
	- پورت انتخابي همان پورت استفاده نشده است .
		- آيا كليد 1SW در وضعيت OFF قرار دارد .

اگر هر پيغام ديگري غير از Out Time نشان داده شد موارد زير را كنترل كنيد :

- درايور پورت CAM درست نصب شده باشد .
	- كامپيوتر را ري استارت Restart كنيد .
	- نرم افزار ديگري از آن پورت استفاده نكند .

در صورت برقراري ارتباط كليد Next را بزنيد و به صفحه بعدي برويد .

#### **منوها**

نرم افزار داراي سه منو مي باشد :  $About - 5$  Quit –  $5$  Software Settings -1

-1 Settings Software : وقتي كه بر روي اين منو كليك شود ( Settings Software > File ( پنجره اي همانند شكل زير باز مي شود كه داراي سه برگ با نام هاي Logger , Graph , Alarm مي باشد . پارامترهاي موجود در اين صفحات براي نرم افزار كامپيوتري مي باشد و تاثيري بر دستگاه و پارامترهاي آن ندارد .

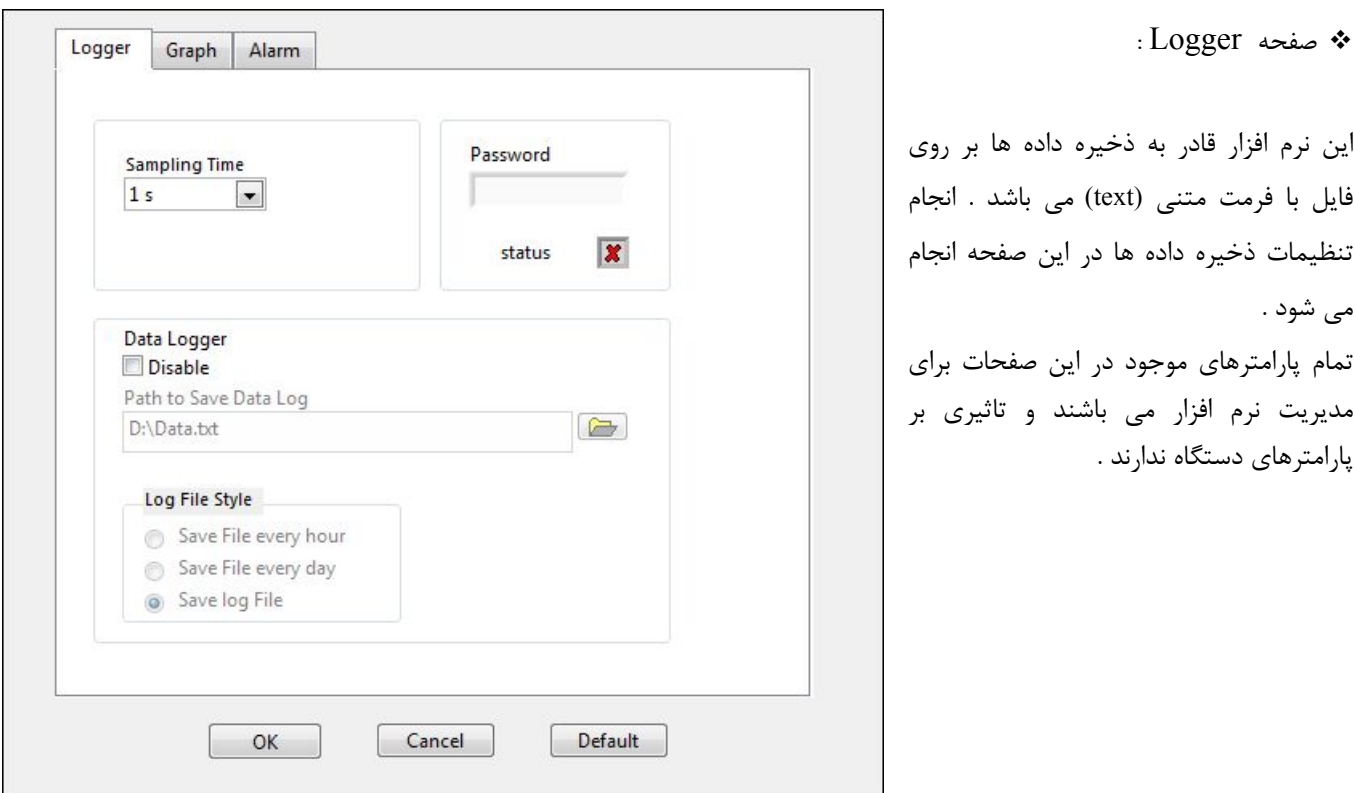

 Sampling Time اين پارامتر زمان ذخيره نمونه ها را مشخص مي كند . همچنين زمان نمايش نمونه ها در صفحه نمودارها ( chart ( را تعيين مي كند . Data Logger  $\blacksquare$ اين پارامتر براي فعال و غير فعال كردن ، ذخيره داده ها برروي فايل مي باشد . Path to Save Data Log اين پارامتر مسير ذخيره فايل متني را نشان مي دهد . Log File Style  $\blacksquare$ اين پارامترها مشخص مي كنند كه ذخيره داده ها بر روي يك فايل يا تعويض فايل در هر ساعت يا روز انجام شود . يك فايل نمونه در شكل زير نشان داده شده است ( دما بر حسب درجه ، رطوبت بر حسب % و غلظت گاز بر حسب ppm مي باشد ) . اگر خطايي براي سنسور رخ دهد بجاي مقدار آن كميت ، كلمه ي Fail نوشته مي شود .

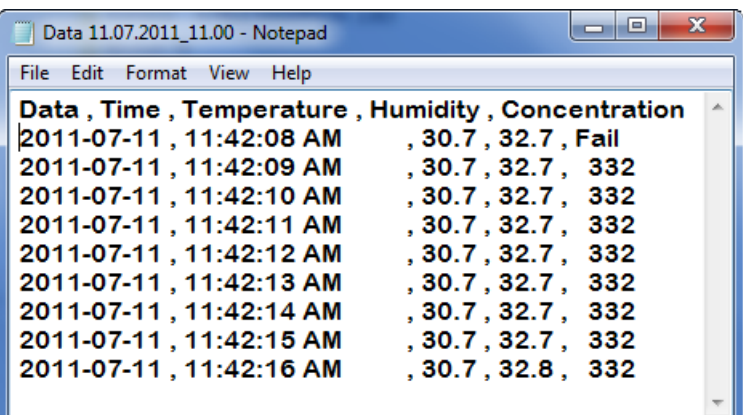

#### Password  $\blacksquare$

اين پارامتر براي وارد كردن عدد رمز مي باشد . اگر عدد رمز را درست وارد كنيد بعد از زدن كليد OK ، يك صفحه به صفحات اصلي برنامه با نام Advance اضافه مي شود . ( مانند شكل زير ) .

صفحه Advance براي خطا يابي و كاليبراسيون دستگاه بكار مي رود . در صورت نياز عدد رمز را از بخش فني شركت دريافت نمائيد .

 CALIBRASION 2CO : اين كليد براي كاليبراسيون سنسور 2CO بكار مي رود . اين مرحله بايد در غلظت هاي بالاي ppm3000 انجام شود .

**هشدار** : دستگاههاي -1260TM در شركت كاليبره شده اند و نيازي نيست كه توسط كاربر مجدداً كاليبره شود . براي كاليبراسيون ، به يك دستگاه مرجع ( Reference ( براي دانستن مقدار غلظت 2CO نياز داريد . اگر دستگاه مرجع در اختيار نداريد بهيچ عنوان كليد CALIBRASION 2CO را نزنيد .

 Temperature Error : خطاي سنسور دما را نشان مي دهد . در حالت عادي صفر مي باشد . اگر سنسور دما خراب شود يك عدد نشان مي دهد . اين پارامتر براي عيب يابي استفاده مي شود .

 Humidity Error : خطاي سنسور رطوبت را نشان مي دهد . در حالت عادي صفر مي باشد . اگر سنسور رطوبت خراب شود يك عدد نشان مي دهد . اين پارامتر براي عيب يابي استفاده مي شود .

 Gas Error : خطاي سنسور 2CO را نشان مي دهد . در حالت عادي صفر مي باشد . اگر سنسور 2CO خراب شود يك عدد نشان مي دهد . اين پارامتر براي عيب يابي استفاده مي شود .

 EMF : اين پارامتر خروجي سنسور 2CO را نشان مي دهد كه براي عيب يابي سنسور 2CO استفاده مي شود . اگر مقدار اين پارامتر كمتر از mv100 شود ، مشخص مي شود كه سنسور خراب شده است .

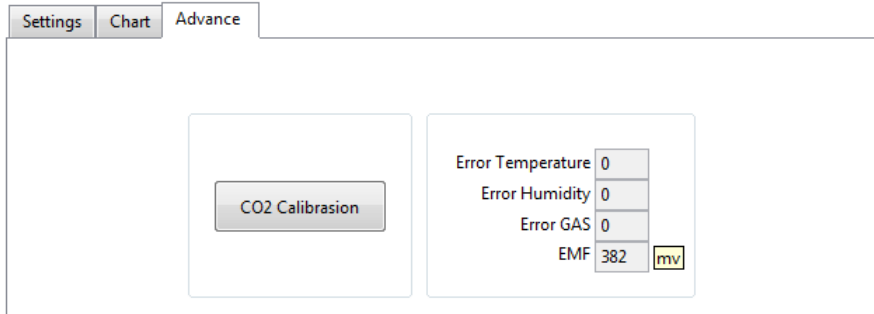

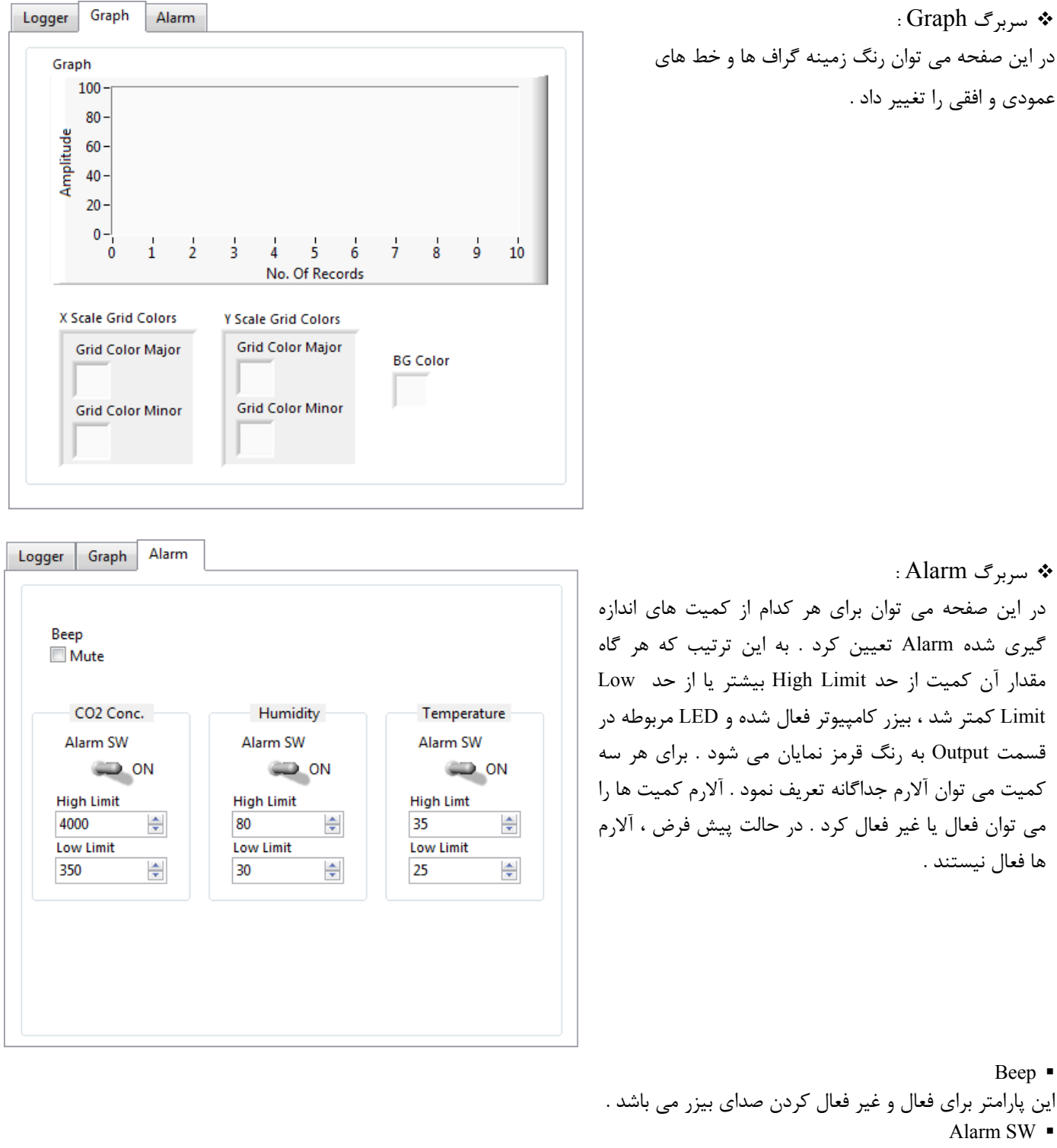

اين پارامتر براي فعال و غير فعال كردن ، آلارم براي كميت مربوطه مي باشد ( براي هر سه كميت ، يك كليد جداگانه وجود دارد ) . High Limit  $\blacksquare$ حد بالا براي آلارم مي باشد . هرگاه مقدار اندازه گيري شده كميت مورد نظر ، از مقدار اين پارامتر بالاتر برود ، آلارم مربوطه روشن مي شود . Low Limit  $\blacksquare$ حد پايين براي آلارم مي باشد . هرگاه مقدار اندازه گيري شده كميت مورد نظر ، از مقدار اين پارامتر كمتر شود ، آلارم مربوطه روشن مي شود .

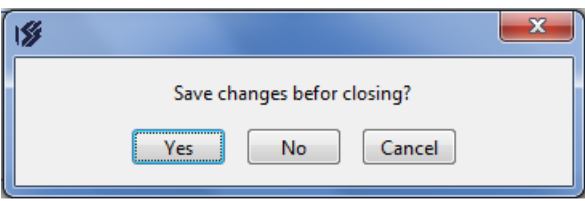

۲ – برای خروج از برنامه از این منو استفاده می شود . وقتی که بر روی  $>$  File Quit کلیک شود پنجره ای باز می شود ( همانند شکل روبرو ) که برای ذخیره پارامترها است . توجه شود كه پارامترهای صفحه Software Setting مورد نظر ست و تاثيري بر پارامترهاي دستگاه ندارد .

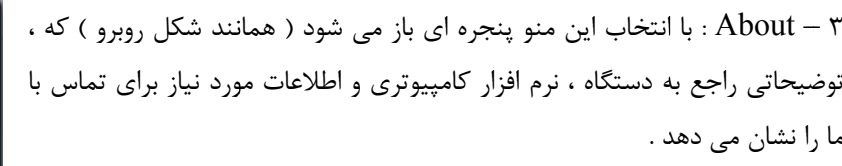

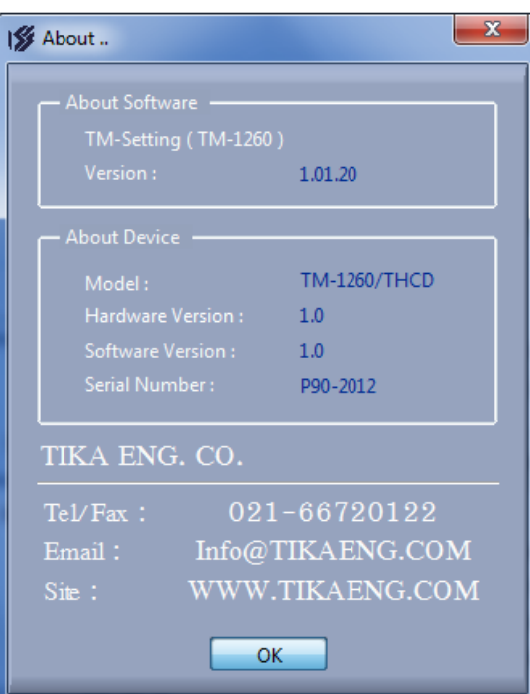

#### **صفحه اصلي**

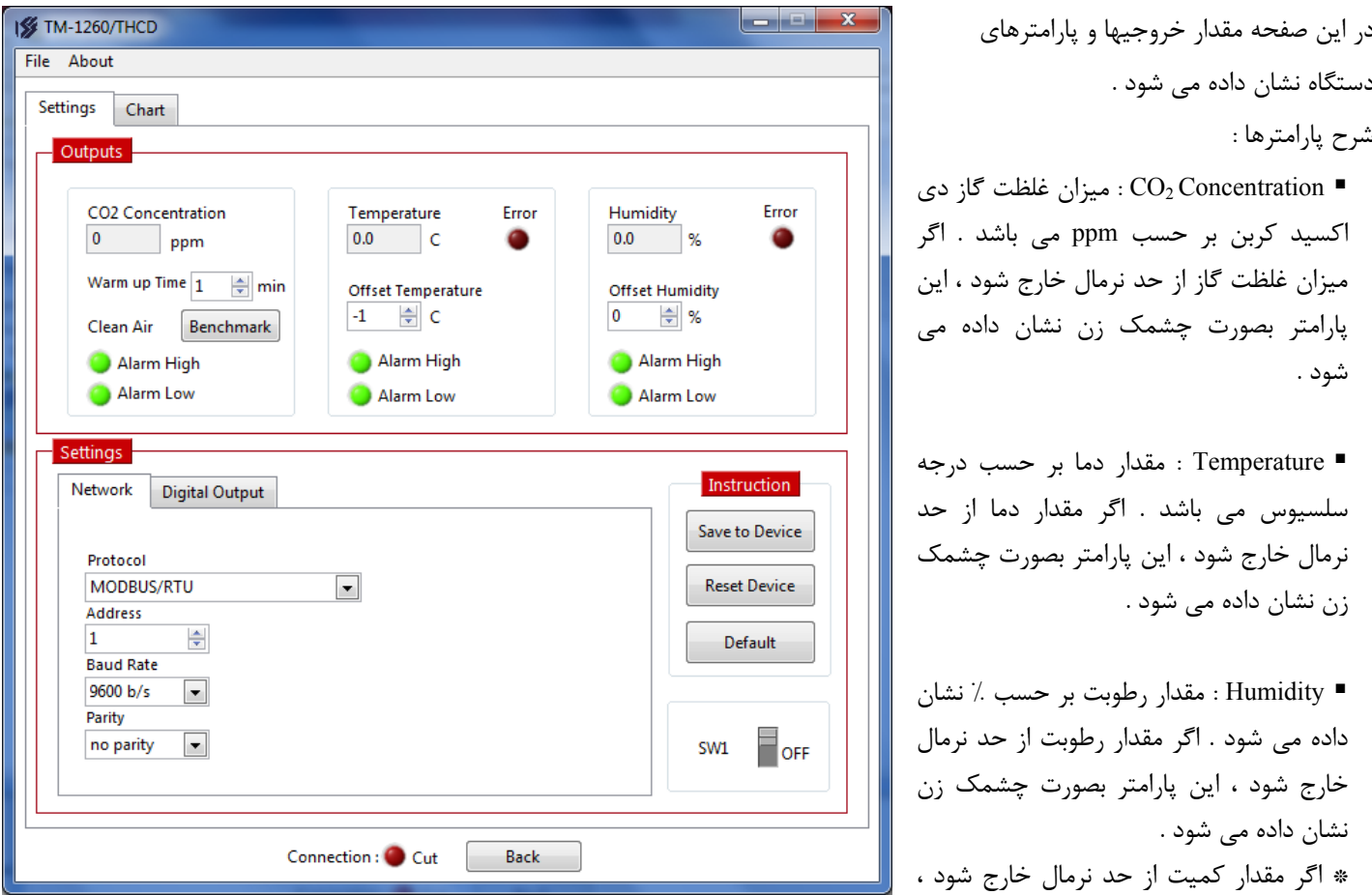

بصورت چشمك زن نشان داده مي شود ( منظور از حد Limit High بالاتر يا از حد Limit Low پايين تر برود ) .

 Time up Warm : اين پارامتر مدت زمان لازم جهت گرم شدن سنسور 2CO را نشان مي دهد . قبل از سپري شدن اين زمان ( بر حسب دقيقه ) نشانگر Error بصورت چشمك زن مي باشد و خروجي ديجيتال ( كه بر اساس مقدار 2CO تنظيم شده است ) غير فعال مي باشد . توجه ) سنسور 2CO حداقل به 12 ساعت زمان ، براي گرم شدن نياز دارد و قبل از سپري شدن اين مدت ، مقدار 2CO معتبر نيست ( حتي اگر تغذيه دستگاه بطور لحظه اي قطع و وصل شود ) .

 Benchmark : اين كليد براي تعيين سطح هواي پاك براي سنسور گاز مي باشد . بعد از زدن اين كليد ، پنجره زير باز مي شود كه توضيحات لازم در صفحه اين پنجره نشان داده شده است .

> بهتر است دستگاه ماهي بكبار كاليبره ( Bench mark ) شود . براي اين كار دستگاه را مدت 20 دقيقه در هواي پاك روشن بگذاريد و سپس كليد mark Bench را بزنيد و در پنجره باز شده ، ميزان غلظت گاز را وارد نماييد و سپس كليد تاييد (Ok (را بزنيد . اگر غلظت گاز موجود در محيط را دقيقاً نمي دانيد ، مقدار آن را ppm350 وارد نماييد .

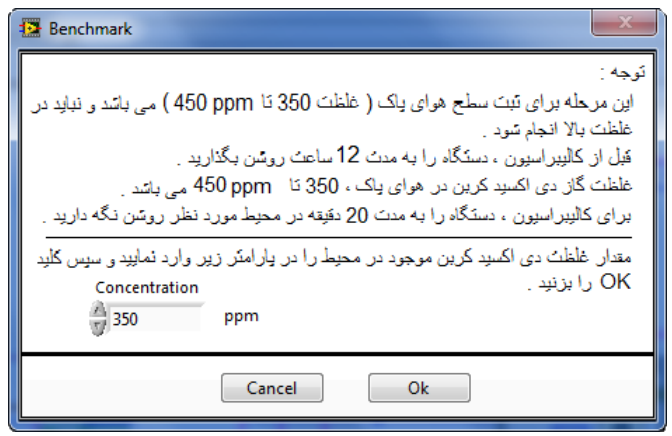

 High Alarm : هرگاه مقدار كميت از حد تعريف شده ( Limit High ( بالاتر رود اين پارامتر با رنگ قرمز نشان داده مي شود . در حالت عادي به رنگ سبز مي باشد . اگر آلارم براي كميت غير فعال باشد ، اين پارامتر كمرنگ نشان داده مي شود .

 Low Alarm : هرگاه مقدار كميت از حد تعريف شده ( Limit Low ( كمتر شود اين پارامتر با رنگ قرمز نشان داده مي شود . در حالت عادي به رنگ سبز مي باشد . اگر آلارم براي كميت غير فعال باشد ، اين پارامتر كمرنگ نشان داده مي شود .

- Error : اين نشانگر در حالت عادي مخفي ( Hidden ( مي باشد . اما اگر مشكلي براي سنسور مربوطه بوجود آيد ، اين نشان دهنده بصورت چشمك زن نمايان مي شود . **توجه )** وقتيكه دستگاه روشن مي شود ، قبل از سپري شدن زمان Time up Warm اين نشان دهنده بصورت چشمك زن مي باشد . **توجه )** براي هر سه كميت دما ، رطوبت و گاز سه پارامتر ( Error , Low Alarm , High Alarm ( جداگانه وجود دارد .
- Temperature Offset : مقدار اين پارامتر با مقدار دما جمع مي شود . اين پارامتر براي اضافه نمودن يك مقدار ثابت به دما بكار مي رود ( براي جبران خطا ) .
- Humidity Offset : مقدار اين پارامتر با مقدار رطوبت جمع مي شود . اين پارامتر براي اضافه نمودن يك مقدار ثابت به رطوبت بكار مي رود ( براي جبران خطا ) .
- Device to Save : با زدن اين كليد مقادير پارامترها بر روي حافظه دستگاه ذخيره مي شوند و با خاموش و روشن شدن دستگاه ، اطلاعات آن پاك نمي شوند . بعد از تغيير دادن پارامترها اين كليد را بزنيد .
	- Device Reset : با زدن اين كليد دستگاه ريست شده و مقدار پارامترها از حافظه بارگذاري مي شوند .
- Default : با زدن اين كليد مقدار پارامترها به مقدار اوليه ( تنظيم شده در كارخانه ) بر مي گردند . اين كليد تاثيري بر پارامترهاي كاليبراسيون ندارد .
	- 1SW : وضعيت كليد كنار ترمينالها را نشان مي دهد . اين كليد براي تنظيمات شيكه بكار مي رود .
		- Back : اين كليد براي برگشت به صفحه اول برنامه مي باشد .
- Connection :اين نشاندهنده وضعيت ارتباط بين دستگاه و كامپيوتر را نشان مي دهد . اگر اين ارتباط قطع شود ، بصورت چشمك زن نشان داده مي شود .

#### **تنظيمات شبكه**

در اين سربرگ ، تنظيمات شبكه آورده شده است . براي شبكه كردن ، پارامترهاي اين قسمت بايد متناسب با بقيه دستگاههاي شبكه برنامه ريزي شده باشد . براي اعمال تغييرات داده شده ، كليد 1SW را در وضعيت ON قرار دهيد و يكبار كليد Device to Save و سپس كليد Reset زده بزنيد . مقادير پيش فرض كارخانه  $Protocol = MODBUS/RTU$ ,  $Add = 1$ ,  $Baudrate = 9600b/s$ ( none = Parity , مي باشد .

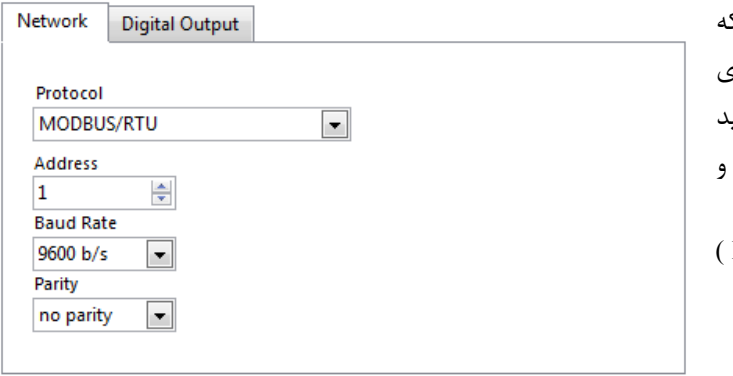

 Protocol : اين دستگاه داراي دو مد ارتباطي مي باشد : RTU/MODBUS و Continues مي باشد . در بخش شبكه مفصلا در اين باره صحبت شده است .

Address : مقدار اين پارامتر مشخص كننده آدرس دستگاه مي باشد . در پروتكل MODBUS آدرسهاي 1 تا 247 معتبر هستند .

آدرس صفر ، آدرس عمومي تمام دستگاههاي slave است . اين پارامتر در پروتكل Continues بي اثر است .

. Baudrate : نرخ پورت سريال را مشخص مي كند . فركانسهاي پشتيباني شد5/b b/s , 9600 b/s , 9600 b/s , 4800 b/s , 2400 أ s/b 57600 مي باشد .

■ Parity : پريتهاي پشتيباني شده توسط دستگاه none , odd , even مي باشد .

( Parity = none => Stop bit = 2, Data bit =  $8$ )

( Parity = even or odd => Stop bit = 1, Data bit = 8)

#### **تنظيمات خروجي ديجيتال**

در شكل روبرو تنظيمات خروجي ديجيتال نشان داده شده است : در صورتي كه خروجي ديجيتال براي دستگاه سفارش داده شده باشد ، اين پارامترها فعال مي باشند در غير اينصورت غير فعال ( كمرنگ ) مي شوند . هر خروجي داراي پنج پارامتر مي باشد :

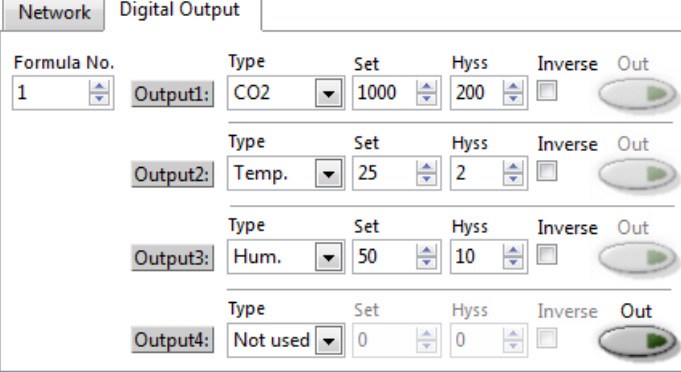

Number Formula : اين پارامتر نحوه عملكرد خروجيها را مشخص مي كند .

فرمول 0 : پارامترهاي خروجي هاي ديجيتال غير فعال بوده و خروجي ها از طريق سريال كنترل مي شود يعني با نوشتن صفر يا يك در رجيستر مربوطه از طريق پورت 485RS و پروتكل MODBUS مي توان خروجي را خاموش يا روشن كرد .

فرمول 1 : هر خروجي بر اساس تنظيمات پارامترها يش عمل مي كند . نحوه عملكرد خروجي در شكل پايين نشان داده شده است .

 Type : اين پارامتر به هر خروجي ، يكي از كميتها را نسبت مي دهد . بعنوان مثال مي توان براي خروجي 2 ، مقدار رطوبت را در نظر گرفت و با تغييرات رطوبت ، خروجي 2 عمل مي كند . اگر مقدار used Not انتخاب شود ، مي توان وضعيت آن خروجي را از طريق پورت سريال تغيير داد .

Set : نقطه عملكرد خروجي را مشخص مي كند .

 Hyss : باند هيسترزيس براي جلوگيري از قطع و وصل خروجي حول Set ، باند هيسترزيس در نظر گرفته شده است . در اين محدوده وضعيت خروجي حفظ مي شود ( يعني همان حالت قبلي مي ماند ) اين محدوده بين Hyss + Set , Hyss – Set در نظر گرفته مي شود .

- - Inverse : اين پارامتر وضعيت خروجي را معكوس مي كند .

 Out : اين پارامتر وضعيت خروجي را نشان مي دهد . اگر اين پارامتر فعال باشد ، مي توان با كليك كردن روي آن ، وضعيت خروجي را تغيير داد .

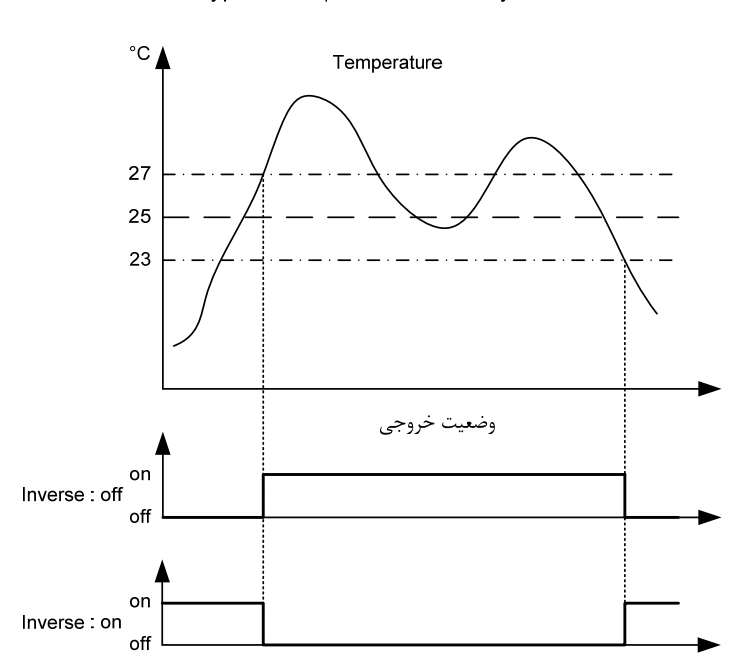

Type = Temp. ; Set =  $25^\circ$  ; Hyss =  $2$ 

#### **صفحه نمودارها**

مقادير كميتها در اين صفحه بر روي سه نمودار مجزا نشان داده مي شود . مقادير داده ها با توجه به مقدار پارامتر Time Sampling به روز رساني ( Update ) مي شود . با كليك راست بر روي نمودار يك منو باز مي شود و امكانات زير را در اختيار مي گذارد : 1 - امكان كپي از نمودار 2 - پاك كردن نمودار 3 – گرفتن عكس از نمودار 4 – خارج كردن مقياس خودكار محور عمودي ( با اين كار مي توان حد بالا و پايين محور افقي را مقدار دهي كرد )

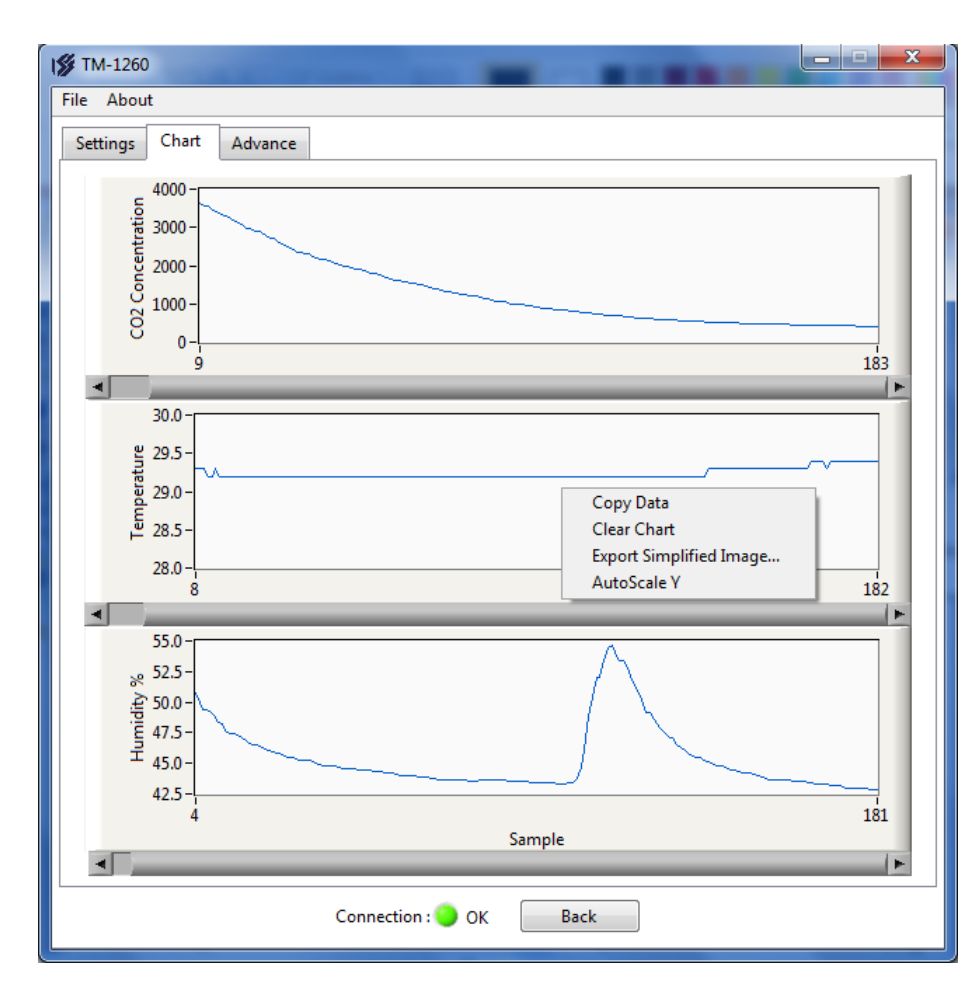

#### **كاليبراسيون 2CO**

سنسور استفاده شده براي تعيين غلظت گاز 2CO ، سنسور 4161TGS مي باشد . اين سنسور داراي يك هيتر مي باشد . با گرم شدن هيتر ، ولتاژ ضعيفي در خروجي توليد مي شود . به همين علت وقتي دستگاه را روشن ميكنيد 48 ساعت زمان براي پايداري ولتاژ خروجي نياز است . همواره خروجي سنسور با مقدار خروجي سنسور در هواي پاك مقايسه شده و غلظت گاز محاسبه مي شود . به همين دليل كاليبره در هواي پاك ( Benchmark ( بايد به درستي انجام شود .

دستگاه به دو طريق كاليبره مي شود :

۱ - كاليبراسيون در هواي پاك ( Benchmark ) :

اين روش كاليبراسيون در هواي پاك ( فضاي باز ) كه غلظت گاز بين ٣۵٠ تا ppm450 است انجام مي گيرد . بهتر است كه ماهي يكبار در هواي پاك دستگاه را كاليبره نماييد تا دقت دستگاه پايين نيايد . در اين روش به دستگاه مرجع ( Reference ( براي سنجش غلظت گاز احتياجي نيست ، اما اگر دستگاه مرجع در اختيار داشته باشيد ، دستگاه دقيقتر كاليبره مي شود . اگر دستگاه مرجع براي سنجش گاز نداريد ، غلظت هواي پاک ( در فضاي باز در خارج از شهر ) را 350ppm در نظر بگيريد . براي كاليبراسيون دستگاه را به مدت ٢٠ دقيقه درهواي پاك نگه داريد تا پايدار شود .

انجام عمليات Benchmark ) تعيين سطح هواي پاك ) به دو طريق امكان پذير است :

a (با زدن كليد Benchmark در نرم افزار . b (با فشار دادن ميكرو سوييچ روي دستگاه به مدت 3 ثانيه . با اين كار دستگاه غلظت هواي محيط را ppm350 در نظر ميگيرد .

2 – كاليبراسيون در غلظت بالا ( Calibration 2CO ( : اين روش كاليبراسيون براي تصحيح معادله اي محاسباتي بكار مي رود و بهتر است در غلظت هاي ١٠٠٠ تا 5000ppm انجام شود . اين دستگاه در شركت كاليبره شده است اما اگر با گذشت زمان دقت دستگاه پايين آمد ، آنرا كاليبره نماييد . قبل از اين كار ، يكبار دستگاه را در هواي پاك كاليبره ( Benchmark ( نماييد .

براي كاليبراسيون ، به يك دستگاه مرجع ( Reference ( براي سنجش غلظت گاز نياز داريد . اگر اين دستگاه را در اختيار نداريد ، از اين مرحله صرفنظر كنيد و به شركتهاي كاليبراسيون مراجعه كنيد .

براي كاليبراسيون دستگاه را به مدت 20 دقيقه در غلظت بالا ( ppm 5000 1000 ( نگه داريد . به صفحه Advance در نرم افزار كامپيوتري مراجعه كنيد و كليد Calibration 2CO را بزنيد و در صفحه باز شده ، غلظت گاز را وارد كنيد و سپس كليد تاييد Ok را بزنيد ( غلظت گاز را از دستگاه مرجع بخوانيد ) . براي رفتن به صفحه Advance نياز به عدد رمز داريد در صورت لزوم ، عدد رمز را از مسئولين شركت بگيريد .

**هشدار )** اگر دستگاه مرجع براي سنجش غلظت گاز در اختيار نداريد از اين مرحله صرفنظر كنيد .

#### **نكات مهم**

- دستگاه بايد قبل از كاليبراسيون به مدت 48 ساعت روشن باشد ( حتي نبايد لحظه اي خاموش شود ) . - حداقل زمان براي پايدار شدن خروجي سنسور در محيط كاليبراسيون 20 دقيقه مي باشد .

#### **ارسال پيوسته و RTU/MODBUS**

1 - ارسال پيوسته ( CONTINUES ( : در اين مد ، كميتهاي اندازه گيري شده ، هر ثانيه يكبار بطور پيوسته ارسال مي شوند . طول فريم 21 كاراكتر و فرمت آن بصورت زير مي باشد : - فريم با كاراكتر : (كد A3X0 (شروع و با كاراكترهاي CR , LF) D0X , A0X0 (به پايان مي رسد ما بين هر داده كاراكتر , (كد C2X0 (ارسال مي شود . - طول داده هاي هر كميت 5 بايت مي باشد . - اگر براي يكي از سنسورها مشكلي بوجود آيد ، بجاي مقدار آن ، عبارت Fail ارسال مي شود . - اگر در دستگاه سفارش داده شده يكي از سنسورها انتخاب نشده باشد ، مقدار آن از فريم حذف مي شود . بعنوان مثال اگر دماسنج در دستگاه وجود نداشته باشد طول فريم ١۵ كاراكتر مي شود .

 $\sim$  1100  $^2$  , E = 24.2  $\rm ~C$  , H = 60.9 %RH , C = 1100  $_{\rm ppm}$  مثال ) فريم داده حاوي  $\sim$ س $\sim$  T = 24.2  $\rm ~C$  , H = 60.9 %RH , C = 1100  $_{\rm ppm}$ 

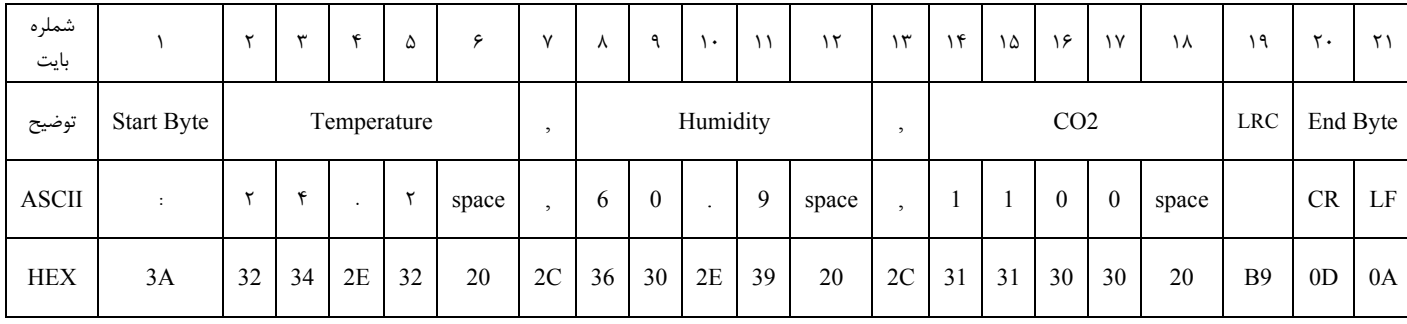

بررسي خطا :

3A+32+34+2E+32+20+2C+36+30+2E+39+20+2C+31+31+30+30+20+**B9** = 4**00** : بايتها مجموع چون حاصل مجموع بايتهاي فريم برابر صفر شد ( بايت كم ارزش حاصل ) پس خطايي وجود ندارد .

**هشدار** :

وقتي كه مد ارسال پيوسته انتخاب مي شود ديگر نبايد دستگاه ها را با هم شبكه كرد . در اصل اين مد براي اتصال دستگاه به يك دستگاه ديگر ( از قبيل PC ، ميكرو كنترلر و ... ) مي باشد .

-2 RTU /MODBUS : اين يك پروتكل استاندارد و رايج بين ابزار هاي صنعتي مي باشد كه PLC يا HMI هاي شركت هاي مختلف اين پروتكل را پشتيباني مي كنند . بدينوسيله مي توان چند دستگاه ( حداكثر 32 دستگاه ) را با دو سيم با هم شبكه كرد . قرائت كميتها از طرف Master انجام مي شود . در اين پروتكل به هر يك از Slave ها يك آدرس منحصر بفرد داده مي شود . كه Master از طريق اين آدرس به Slave دسترسي پيدا مي كند . درخواست ها از پردازنده اصلي ( Master ( شروع مي شود و تمام Slaveها درخواست را دريافت مي كنند و فقط آن Slave ، كه آدرس درخواست شده را دارد شروع به جواب دادن مي نمايد . هر يك از پارامترهاي دستگاه هم با يك آدرس ( رجيستر ) مشخص مي شوند . در شكل زير نحوه شبكه كردن چند دستگاه نشان داده شده است .

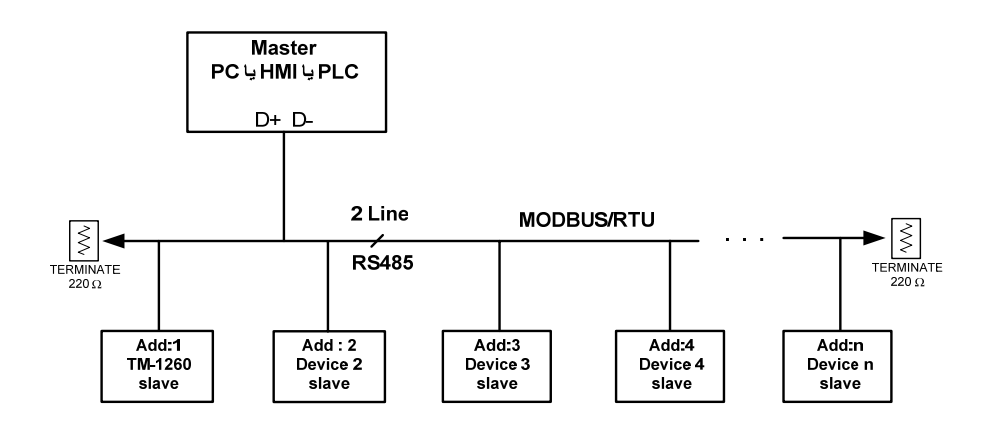

فضاي متغيير هاي دستگاه -1260TM بصورت رجيستري و بيتي قابل دسترس مي باشند ( رجيسترها بصورت 16 بيتي هستند ) . حداكثر طول فريم درخواست و پاسخ 100 بايت مي تواند باشد . دستورات پشتيباني شده توسط دستگاه در جدول زير آورده شده است :

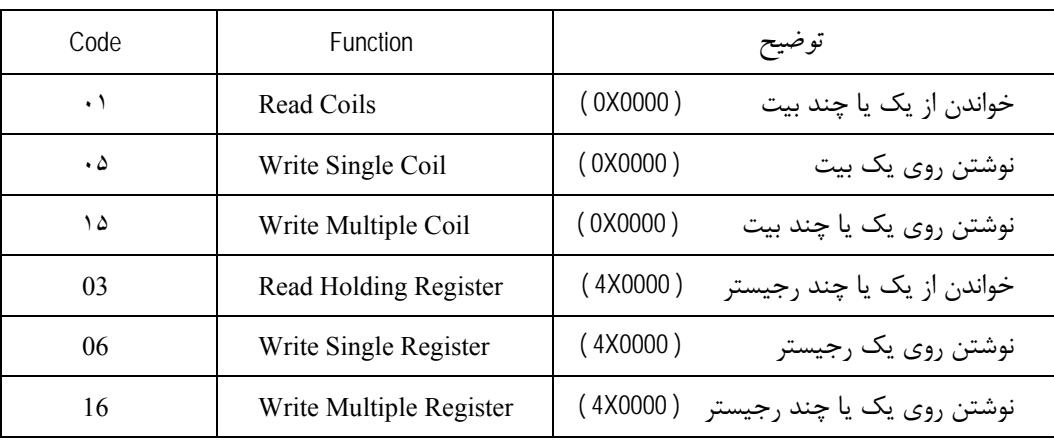

**آدرس متغييرها:** 

آدرس متغييرهاي بيتي دستگاه مطابق جدول زير است :

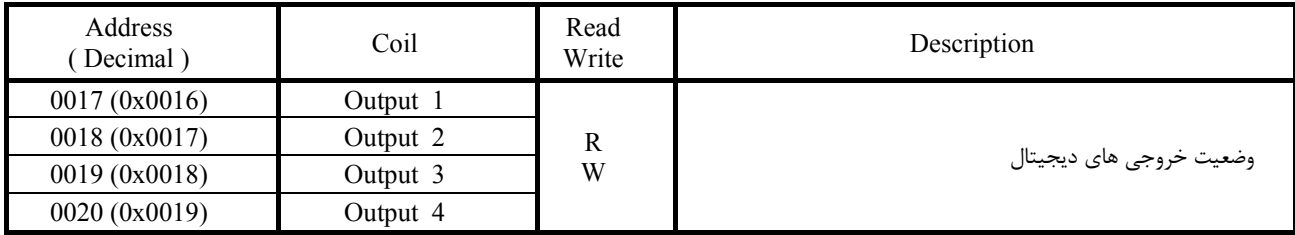

متغييرهاي بيتي از طريق دستورات رجيستري هم قابل دسترسي مي باشند .

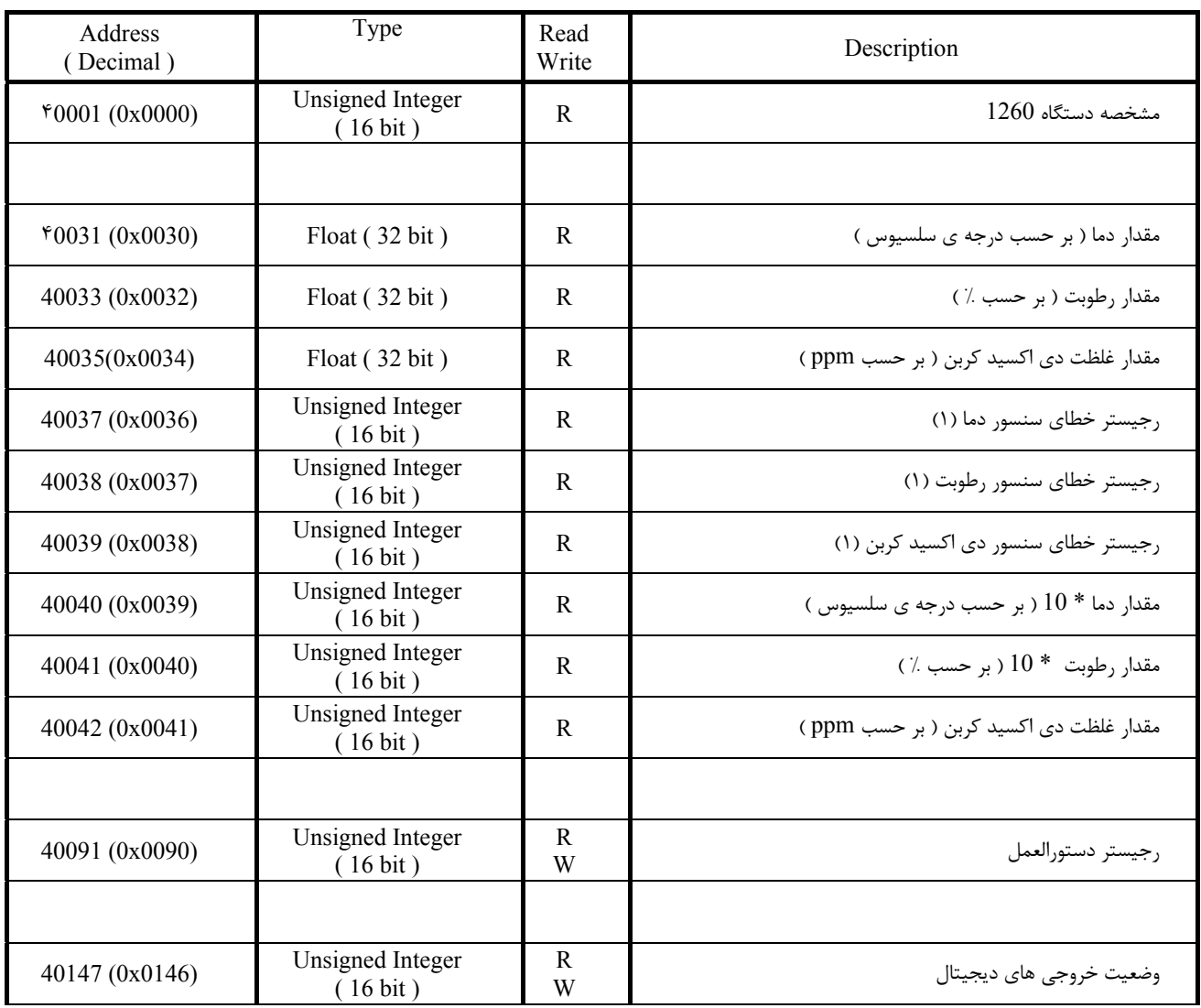

آدرس متغييرهاي رجيستري دستگاه مطابق جدول زير است :

(1) در حالت عادي ، مقدار اين پارامتر صفر مي باشد . اگر سنسور خراب شود يا زمان گرم شدن Time up Warm سپري نشده باشد مقدار اين پارامتر مخالف صفر مي شود .

آدرس متغييرهاي خروجيهاي ديجيتال در جدول زير آورده شده است :

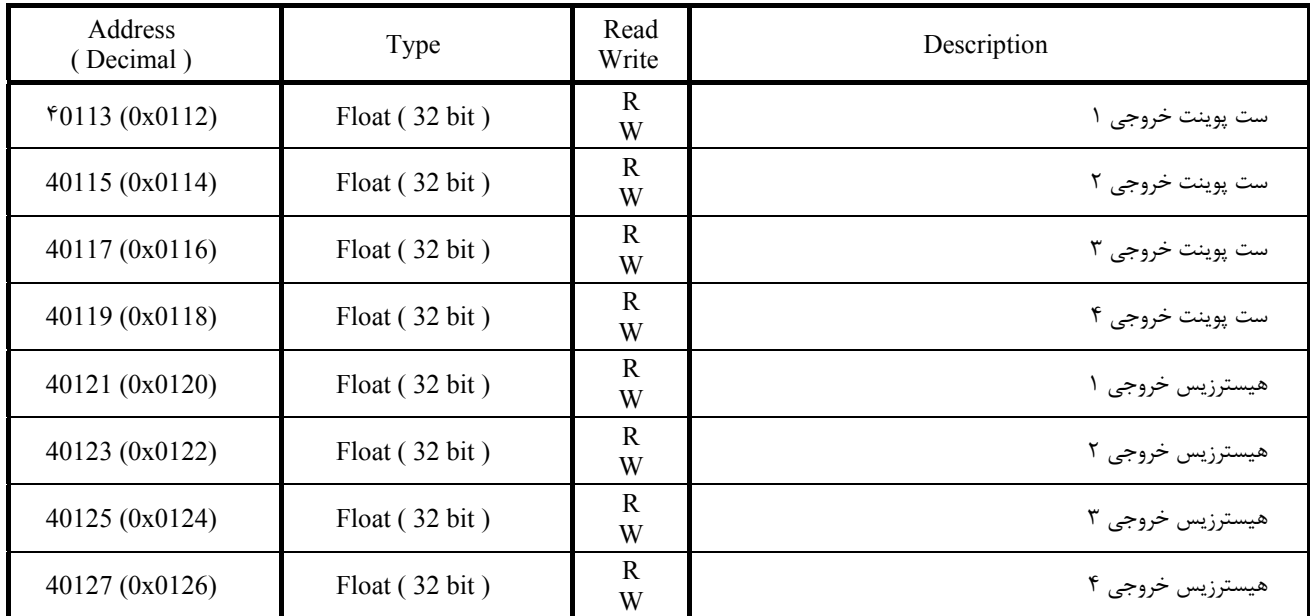

توجه )

اگر اين رجيسترها را تغيير دهيد نتيجه در خروجي اعمال خواهد شد . اما اگر دستگاه خاموش – روشن شود ، تغييرات پاك مي شوند . براي ذخيره مقدار رجيسترها در حافظه ماندني ( EEPROM ) ، كافي است :

عدد 20 را در رجيستر دستورالعمل در آدرس (0090)40091 بريزيد .

**شركت مهندسي تيكا**  www.tikaeng.com تهران ، خيابان انقلاب ، خيابان رازي ، كوچه شيرزاد ، پلاك 14 ، طبقه سوم Tel/Fax : +98 - 21- 66720122